# $[B]<sup>3</sup>$

## **Plataforma BTB**  Terminal e API

Orientações de contratação e acesso ao Terminal e API da Plataforma BTB

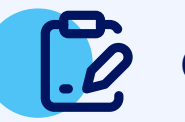

### **Consulte à Política Comercial**

Confira a Política Comercial do Terminal e API da Plataforma BTB para definir qual interface (Terminal ou API), segmento de mercado e perfil se adequam à sua instituição e as suas necessidades.

Você receberá as credenciais de acesso à Plataforma BTB por e-mail, independente das opções escolhidas no processo de contratação. Agora você está pronto para realizar o seu acesso!

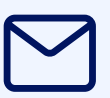

Para consultar os endereços de acesso à **API BTB** e demais informações técnicas, acesse a documentação: Guia da API BTB – REST JSON.

#### **[Clique aqui](https://www.b3.com.br/pt_br/solucoes/plataformas/interface-de-negociacao/emprestimo-de-ativos/) para consultar mais informações sobre a Plataforma BTB, e para consultar também:**

- Clique aqui para acesso via Extranet
- • [Clique aqui](https://btb.b3.com.br/) para acesso via Internet

- Política Comercial;
- Formulário de contratação; (acesso internet)
- Guia da API BTB REST JSON
- Clique aqui para acesso via Extranet
- • [Clique aqui p](https://btb-cert.b3.com.br/)ara acesso via Internet

**Endereços de acesso**

## **CONTRATAÇÃO**

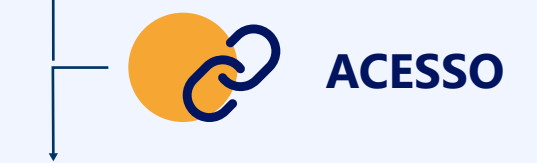

#### **Caso sua instituição acesse os sistemas da B3 via Extranet:** Solicite ao usuário privilegiado de sua instituição acesso à Plataforma BTB, indicando a interface que deseja acessar (**Terminal ou API**) e o perfil desejado.

#### **Recebimento de credenciais 3**

**Caso sua instituição acesse os sistemas da B3 via Internet:** Preencha o formulário de contratação e envie por e-mail para contratacao@b3.com.br.

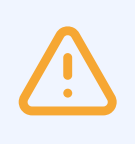

No processo de contratação, você ainda pode escolher acesso ao ambiente de certificação, para execução de testes, ou acesso direto ao ambiente de produção da Plataforma BTB.

#### **Terminal BTB – Produção:**

#### **Solicite a contratação 2**

#### **Terminal BTB – Certificação:**

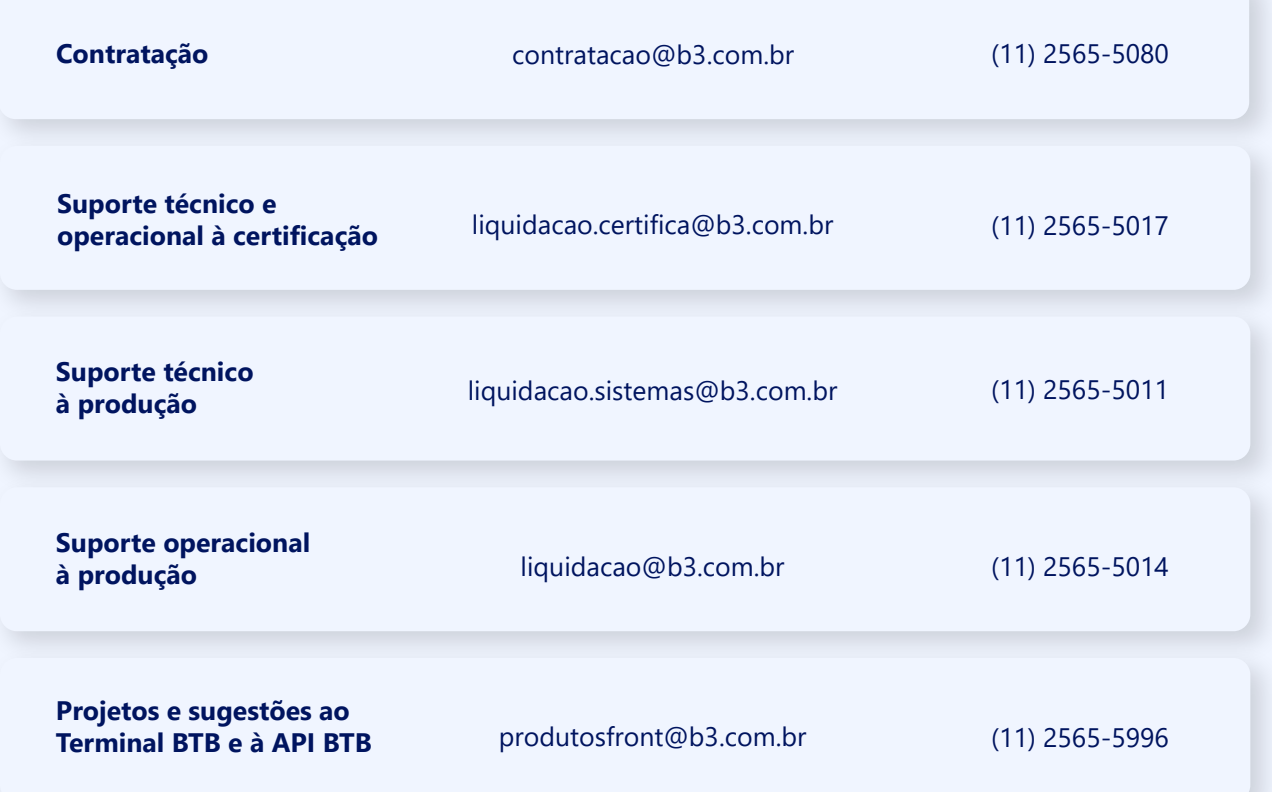

**1**

**4**